### **DNS Session 1: Fundamentals**

#### Based on Brian Candler's materials ISOC CCTLD workshop

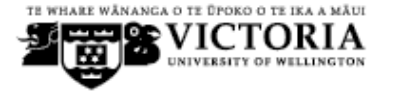

### **There are three roles involved in DNS**

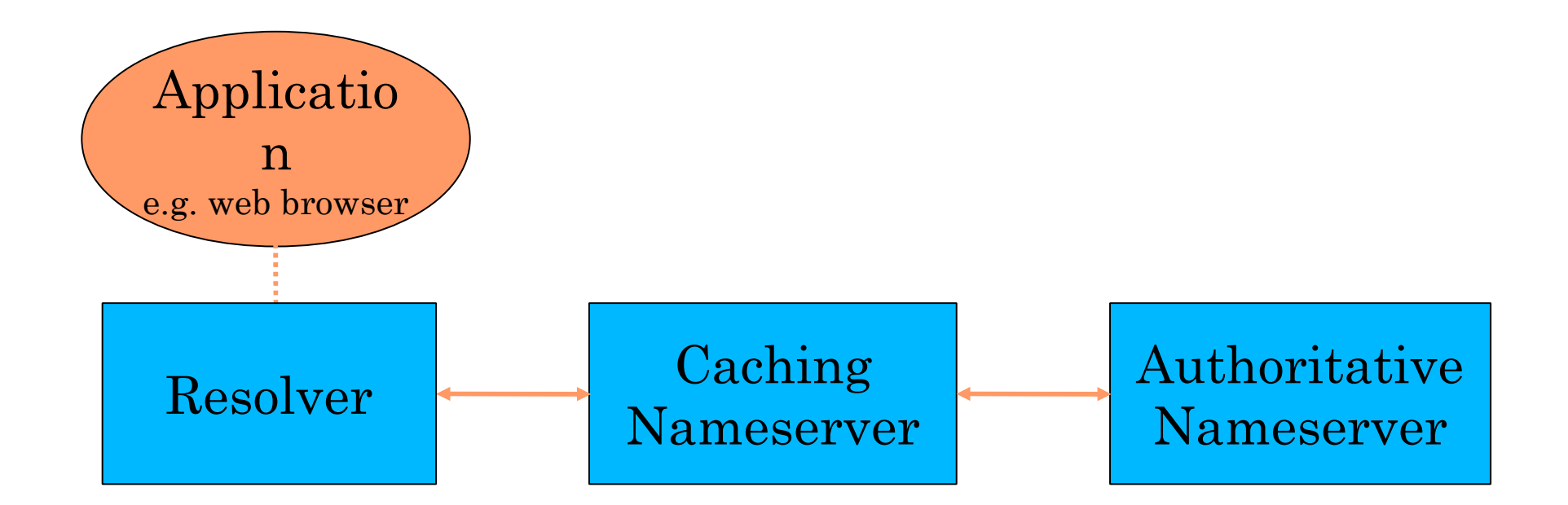

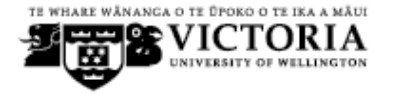

### **Three roles in DNS**

### *RESOLVER*

Takes request from application, formats it into UDP packet, sends to cache

### *CACHING NAMESERVER*

- Returns the answer if already known
- − Otherwise searches for an authoritative server which has the information
- Caches the result for future queries
- − Also known as RECURSIVE nameserver
- *AUTHORITATIVE NAMESERVER*
	- − Contains the actual information put into the DNS by the domain owner

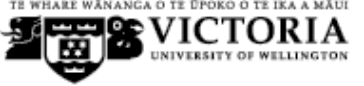

### **Three roles in DNS**

- The SAME protocol is used for resolver $\ll$  becache and cache $\ll$  > authoritative NS communication
- It is possible to configure a single nameserver as both caching and authoritative
- But it still performs only one role for each incoming query
	- Common but NOT RECOMMENDED to configure in this way (see later)

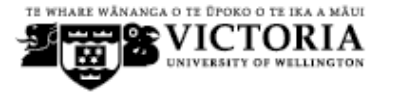

# **ROLE 1: THE RESOLVER**

- A piece of software which formats a DNS request into a UDP packet, sends it to a cache, and decodes the answer
- **Usually a shared library (e.g.** libresolv.so under Unix) because so many applications need it
- EVERY host needs a resolver e.g. every Windows workstation has one

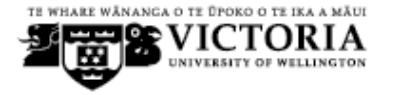

### **How does the resolver find a caching nameserver?**

- It has to be explicitly configured (statically, or via DHCP etc)
- Must be configured with the IP ADDRESS of a cache (why not name?)
- Good idea to configure more than one cache, in case the first one fails

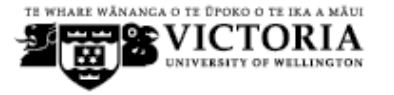

# **How do you choose which cache(s) to configure?**

- Must have PERMISSION to use it
	- e.g. cache at your ISP, or your own
- Prefer a nearby cache
	- Minimises round-trip time and packet loss
	- Can reduce traffic on your external link, since often the cache can answer without contacting other servers
- Prefer a reliable cache
	- Can you run one better than your ISP?

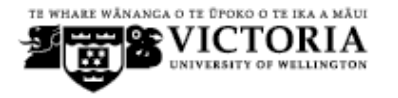

# **Resolver can be configured with default domain(s)**

- If "foo.bar" fails, then retry query as "foo.bar.mydomain.com"
- Can save typing but adds confusion
- May generate extra unnecessary traffic
- Usually best avoided

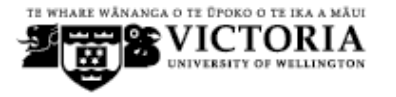

### **Example: Unix resolver configuration**

/etc/resolv.conf

Search cctld.or.ke nameserver 196.216.0.21

That's all you need to configure a resolver

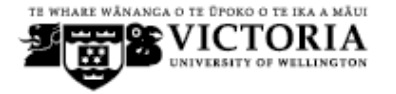

# **Testing DNS**

- Just put "www.yahoo.com" in a web browser?
- Why is this not a good test?

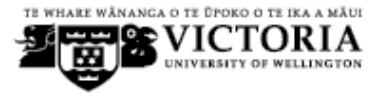

# **Testing DNS with "dig"**

- "dig" is a program which just makes DNS queries and displays the results
	- Better for debugging than "nslookup" and "host" because it shows the raw information in full

```
dig tiscali.co.uk.
```
- defaults to query type "A"
- **dig tiscali.co.uk. mx**
	- specified query type
- **dig @212.74.112.66 tiscali.co.uk. mx**
	- send to specific cache (overrides /etc/resolv.conf)

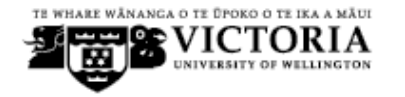

### **The trailing dot**

dig tiscali.co.uk.

- Prevents any default domain being appended
- Get into the habit of using it always when testing DNS
	- but only on domain names, not IP addresses or Email addresses

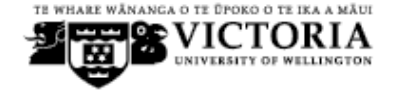

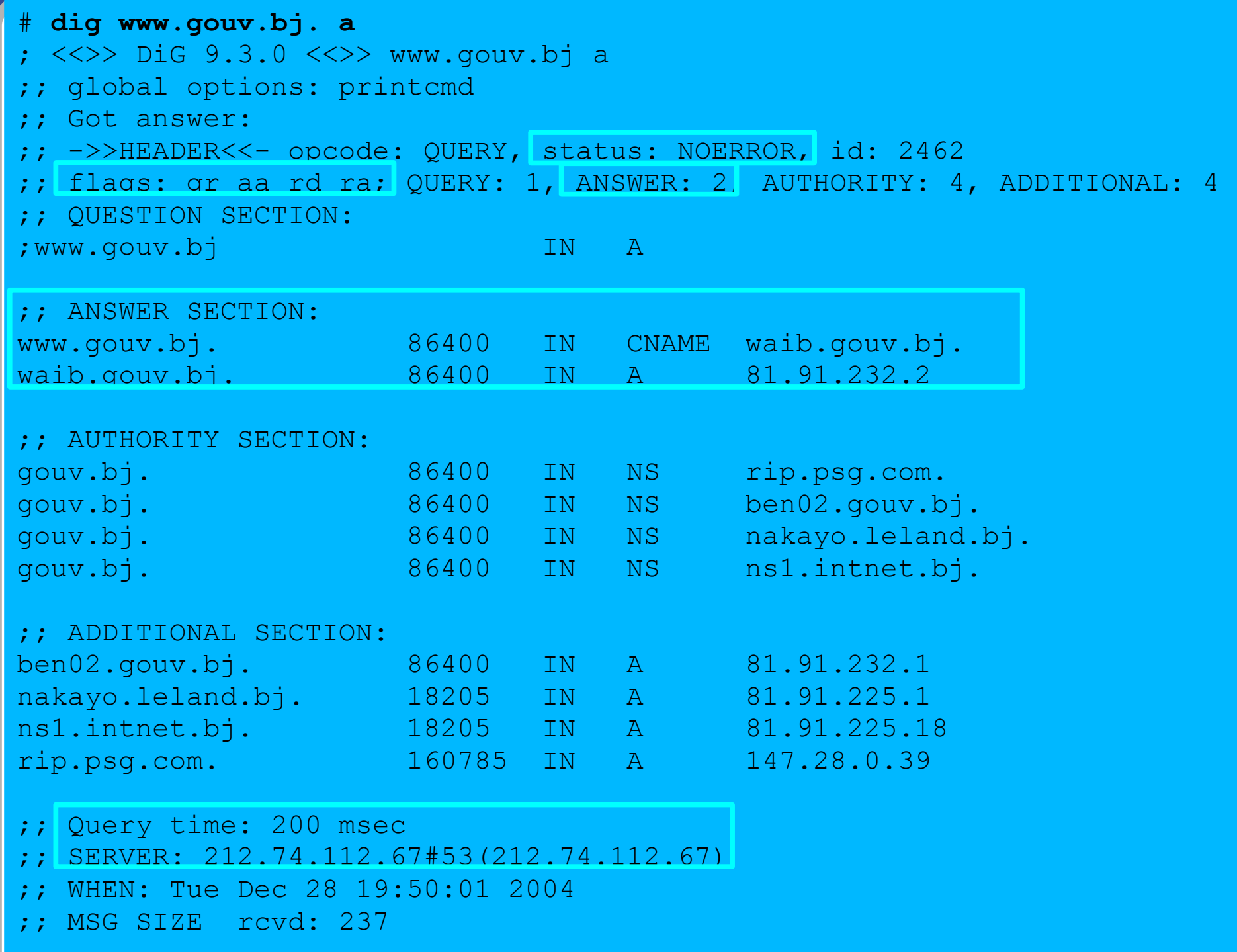

### **Interpreting the results: header**

#### **STATUS**

- − NOERROR: 0 or more RRs returned
- − NXDOMAIN: non-existent domain
- − SERVFAIL: cache could not locate answer
- FLAGS
	- − AA: Authoritative answer (not from cache)
	- You can ignore the others
		- QR: Query or Response (1 = Response)
		- RD: Recursion Desired
		- RA: Recursion Available
- ANSWER: number of RRs in answer

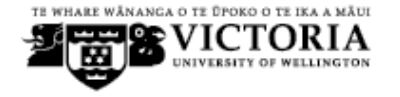

### **Interpreting the results**

- Answer section (RRs requested)
	- Each record has a Time To Live (TTL)
	- Says how long the cache will keep it
- Authority section
	- Which nameservers are authoritative for this domain
- Additional section
	- More RRs (typically IP addrs for authoritative NS)
	- Total query time
	- Check which server gave the response!
		- If you made a typing error, the query may state accorn default server

### **Practical Exercise**

#### Exercise 1

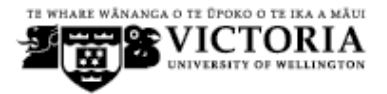

# **DNS Session 2: DNS cache operation and DNS debugging**

### Based on Brian Candler's materials ISOC CCTLD workshop

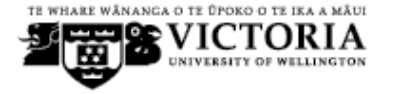

# **How caching NS works (1)**

• If we've dealt with this query before recently, answer is already in the cache - easy!

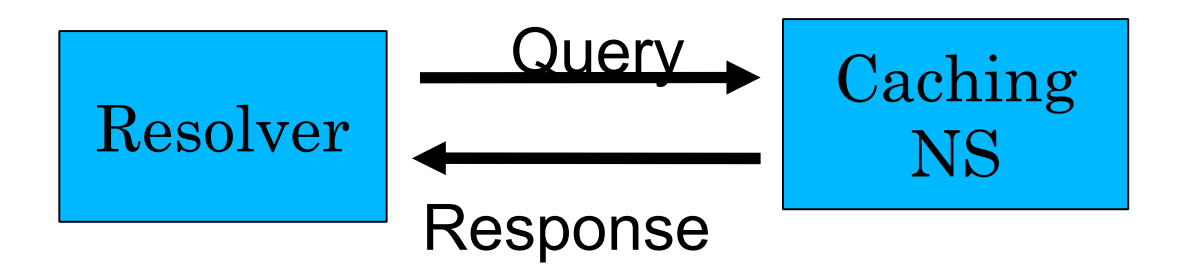

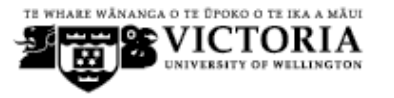

### **What if the answer is not in the cache?**

- DNS is a distributed database: parts of the tree (called "zones") are held in different servers
- They are called "authoritative" for their particular part of the tree
- It is the job of a caching nameserver to locate the right authoritative nameserver and get back the result
	- It may have to ask other nameservers first to locate the one it needs

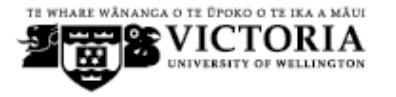

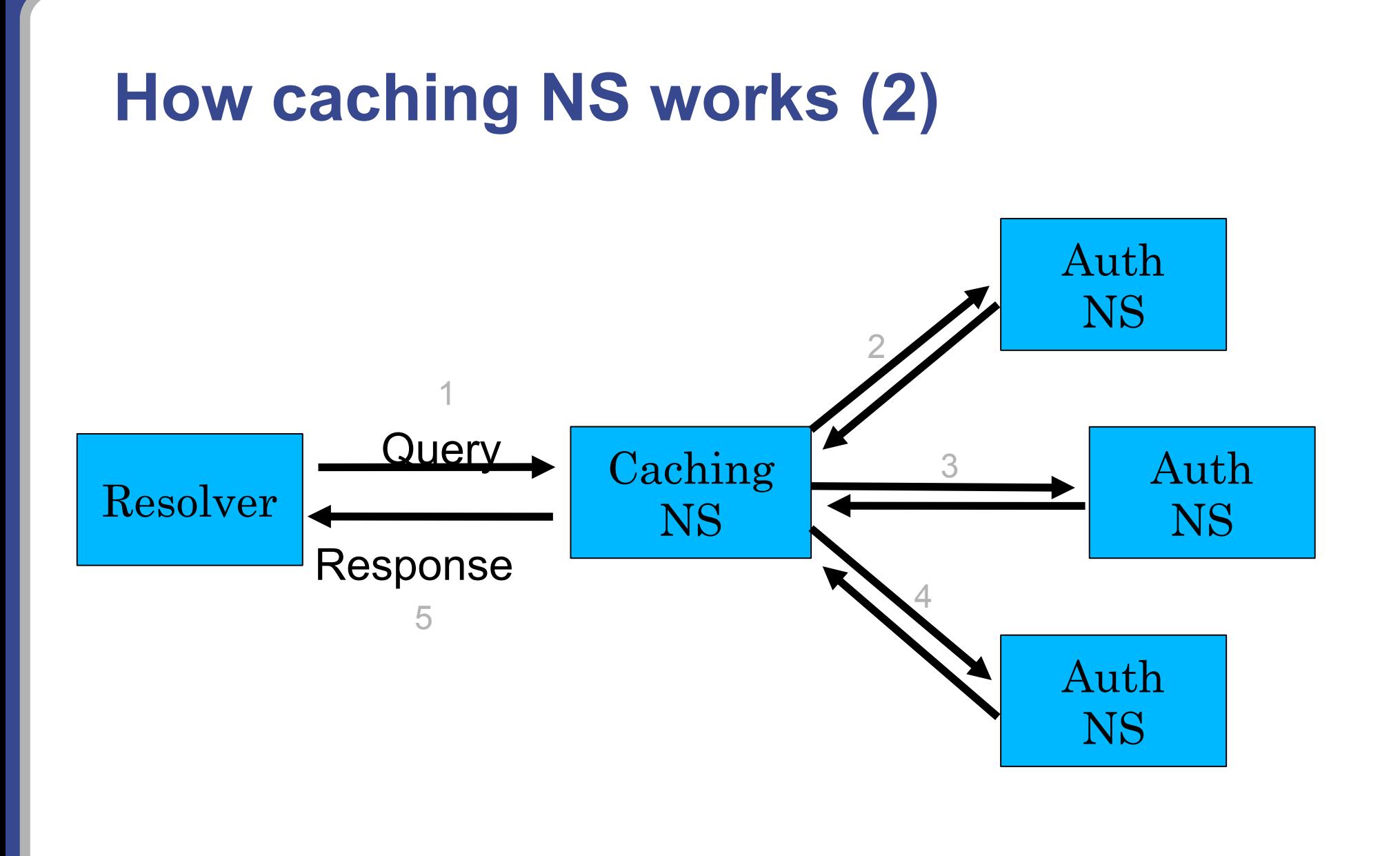

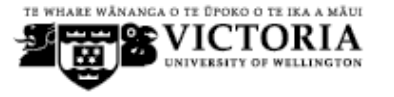

## **How does it know which authoritative nameserver to ask?**

- It follows the hierarchical tree structure
- e.g. to query "www.tiscali.co.uk"

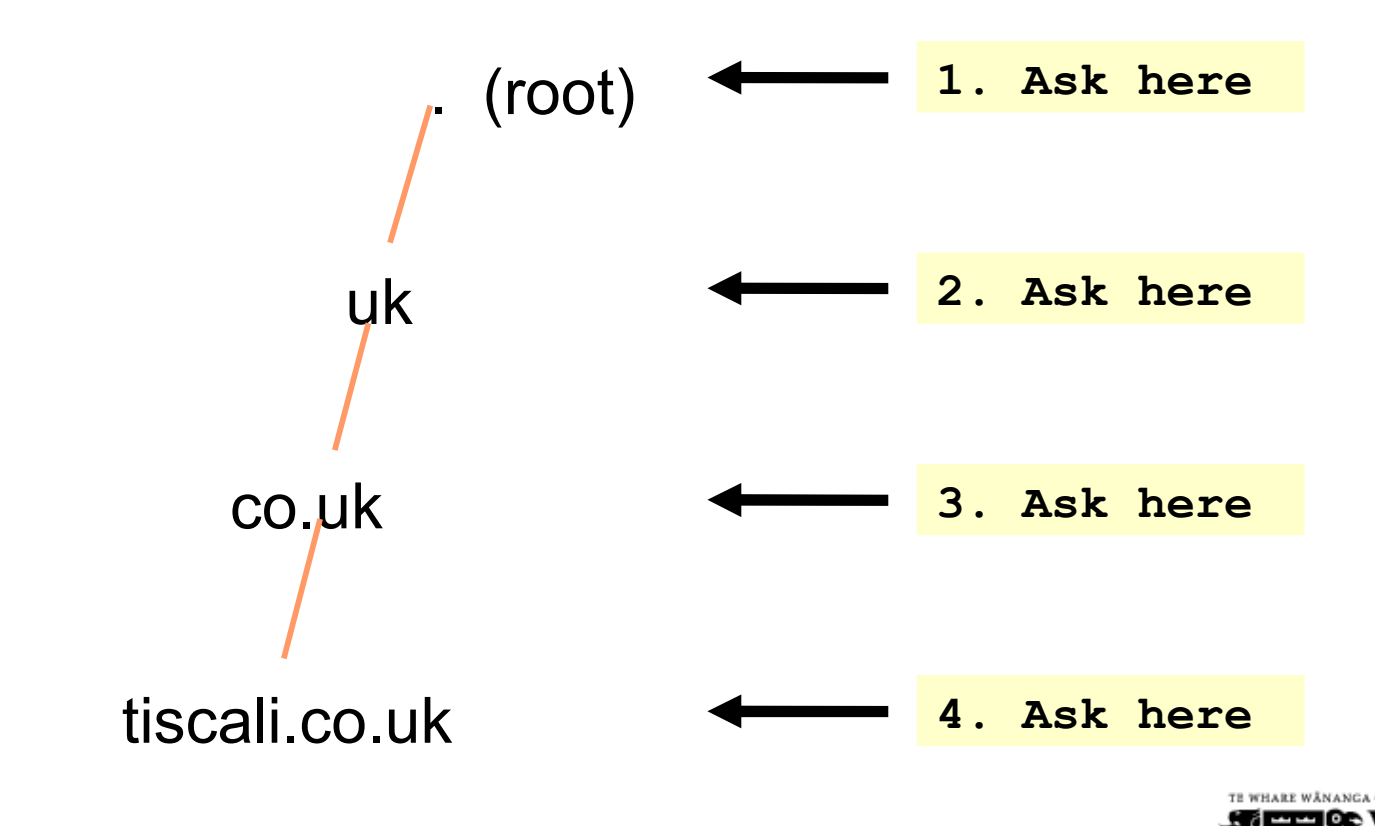

### **Intermediate nameservers return "NS" resource records**

- "I don't have the answer, but try these other nameservers instead"
- Called a REFERRAL
- Moves you down the tree by one or more levels

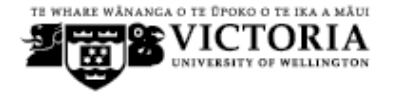

### **Eventually this process will either:**

- Find an authoritative nameserver which knows the answer (positive or negative)
- Not find any working nameserver: *SERVFAIL*
- End up at a faulty nameserver either cannot answer and no further delegation, or wrong answer!
	- Note: the caching nameserver may happen also to be an authoritative nameserver for a particular query. In that case it will answer immediately without asking anywhere else. We will see later why it's a better idea to have separate machines for caching and authoritative nameservers

### **How does this process start?**

 Every caching nameserver is seeded with a list of root servers

**/usr/local/etc/named.conf**

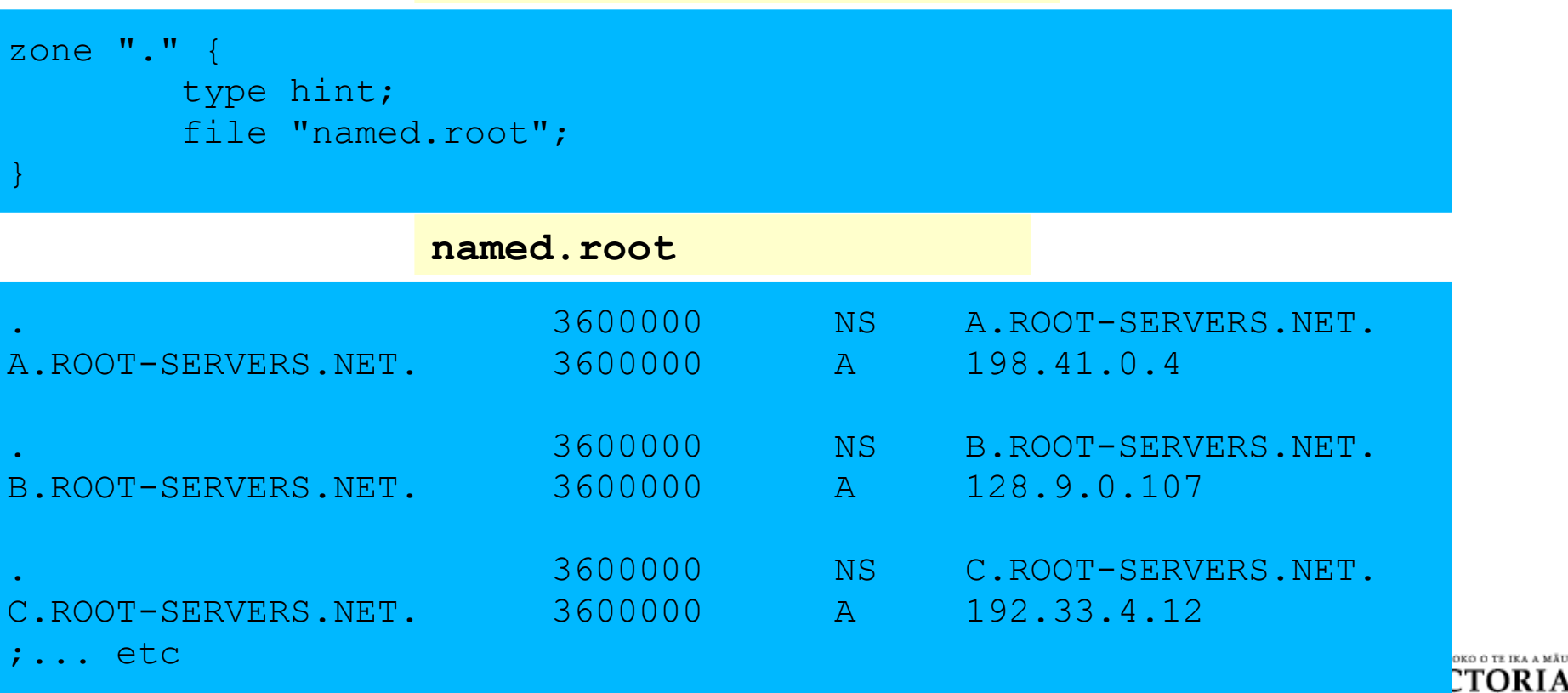

### **Where did named.root come from?**

- ftp://ftp.internic.net/domain/named.cache
- Worth checking every 6 months or so for updates

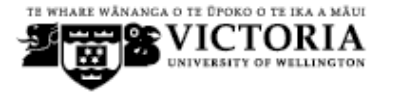

### **Demonstration**

#### **dig +trace www.tiscali.co.uk.**

- Instead of sending the query to the cache, "dig +trace" traverses the tree from the root and displays the responses it gets
	- <sup>−</sup> **dig +trace is a bind 9 feature**
	- useful as a demo but not for debugging

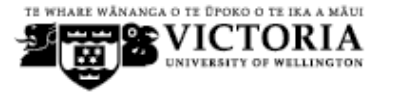

# **Distributed systems have many points of failure!**

- So each zone has two or more authoritative nameservers for resilience
- They are all equivalent and can be tried in any order
- Trying stops as soon as one gives an answer
	- Also helps share the load
- The root servers are very busy
	- There are currently 13 of them (each of which is a large cluster)

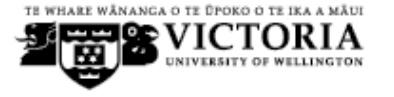

## **Caching reduces the load on auth nameservers**

- Especially important at the higher levels: root servers, GTLD servers (.com, .net ...) and ccTLDs
- All intermediate information is cached as well as the final answer - so NS records from REFERRALS are cached too

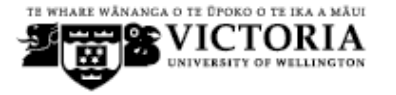

# **Example 1: www.tiscali.co.uk (on an empty cache)**

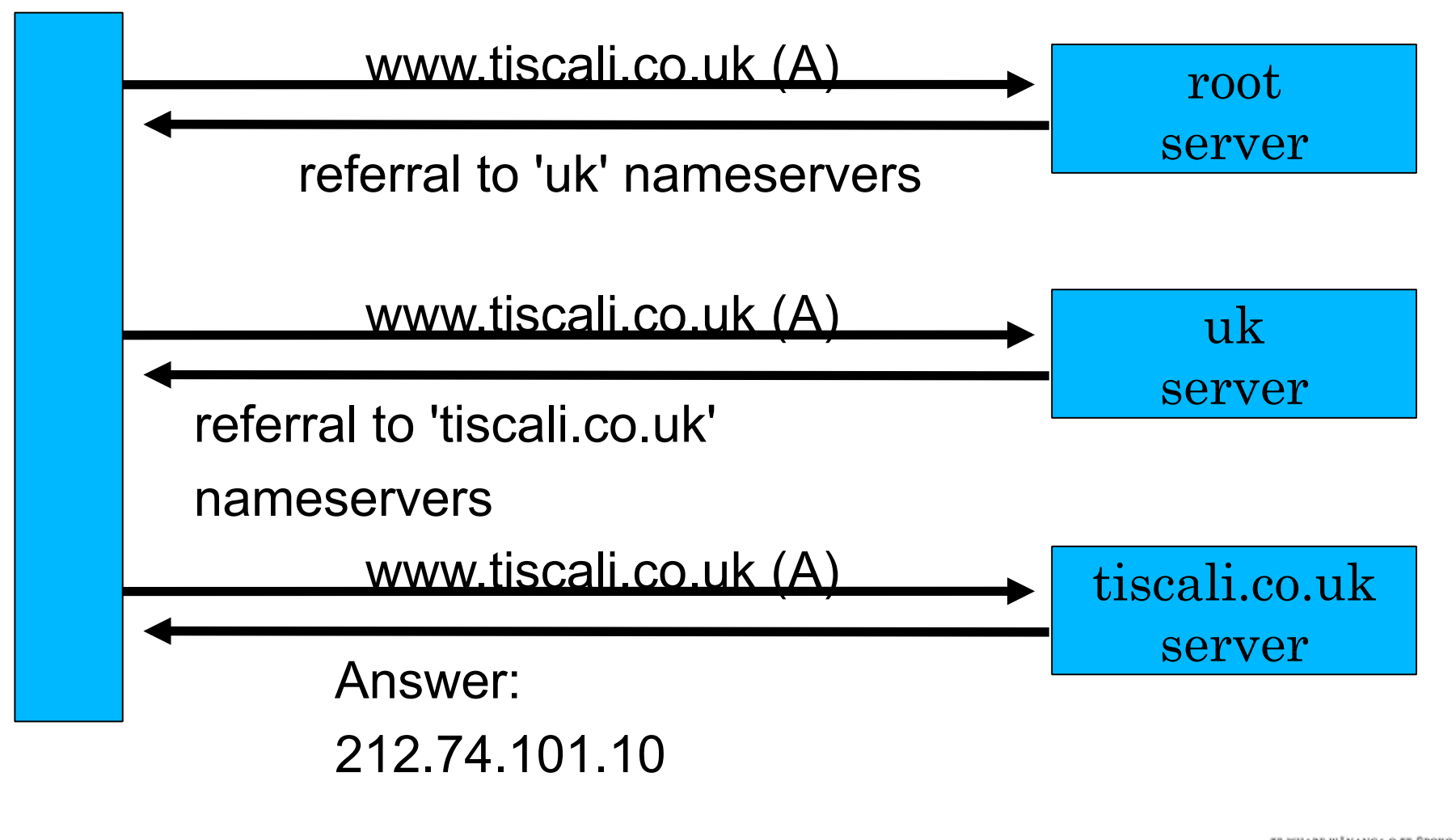

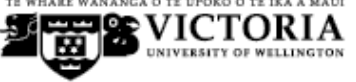

# **Example 2: smtp.tiscali.co.uk (after previous example)**

*Previous referrals retained in cache*

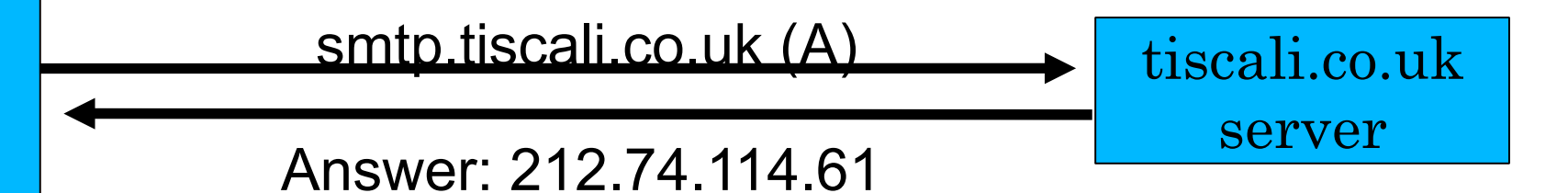

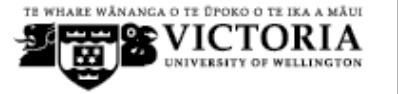

# **Caches can be a problem if data becomes stale**

- If caches hold data for too long, they may give out the wrong answers if the authoritative data changes
- If caches hold data for too little time, it means increased work for the authoritative servers

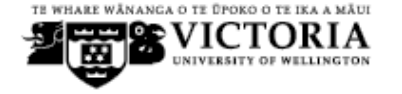

# **The owner of an auth server controls how their data is cached**

- Each resource record has a "Time To Live" (TTL) which says how long it can be kept in cache
- The SOA record says how long a negative answer can be cached (i.e. the non-existence of a resource record)
- Note: the cache owner has no control but they wouldn't want it anyway

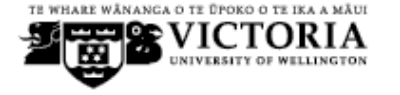

# **A compromise policy**

- Set a fairly long TTL 1 or 2 days
- When you know you are about to make a change, reduce the TTL down to 10 minutes
- Wait 1 or 2 days BEFORE making the change
- After the change, put the TTL back up again

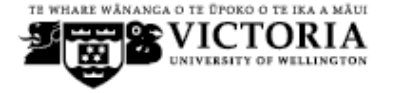

**Any questions?**

?

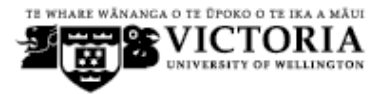

# **What sort of problems might occur when resolving names in DNS?**

- Remember that following referrals is in general a multi-step process
- Remember the caching

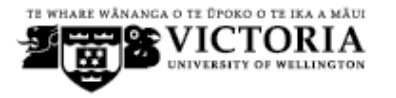

# **(1) One authoritative server is down or unreachable**

- Not a problem: timeout and try the next authoritative server
	- Remember that there are multiple authoritative servers for a zone, so the referral returns multiple NS records

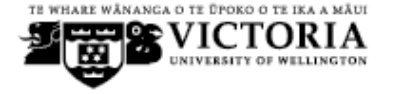
#### **(2) \*ALL\* authoritative servers are down or unreachable!**

- This is bad; query cannot complete
- Make sure all nameservers not on the same subnet (switch/router failure)
- Make sure all nameservers not in the same building (power failure)
- Make sure all nameservers not even on the same Internet backbone (failure of upstream link)
- For more detail read RFC 2182

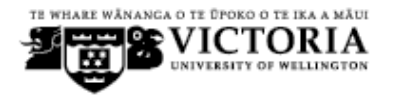

## **(3) Referral to a nameserver which is not authoritative for this zone**

- Bad error. Called "Lame Delegation"
- Query cannot proceed server can give neither the right answer nor the right delegation
- Typical error: NS record for a zone points to a caching nameserver which has not been set up as authoritative for that zone
	- Or: syntax error in zone file means that nameserver software ignores it

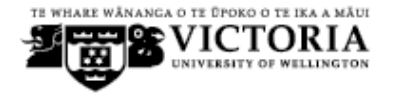

## **(4) Inconsistencies between authoritative servers**

- If auth servers don't have the same information then you will get different information depending on which one you picked (random)
- Because of caching, these problems can be very hard to debug. Problem is intermittent.

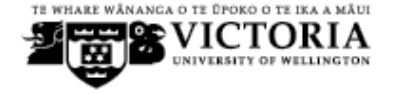

#### **(5) Inconsistencies in delegations**

- NS records in the delegation do not match NS records in the zone file (we will write zone files later)
- Problem: if the two sets aren't the same, then which is right?
	- Leads to unpredictable behaviour
	- Caches could use one set or the other, or the union of both

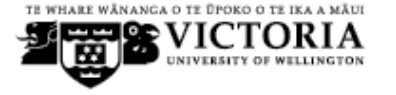

## **(6) Mixing caching and authoritative nameservers**

- Consider when caching nameserver contains an old zone file, but customer has transferred their DNS somewhere else
- Caching nameserver responds immediately with the old information, even though NS records point at a different ISP's authoritative nameservers which hold the right information!
- This is a very strong reason for having separate machines for authoritative and caching NS
	- Another reason is that an authoritative-only NS has a fixed memory usage

#### **(7) Inappropriate choice of parameters**

• e.g. TTL set either far too short or far too long

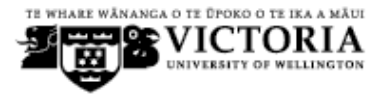

#### **These problems are not the fault of the caching server!**

- They all originate from bad configuration of the AUTHORITATIVE name servers
- Many of these mistakes are easy to make but difficult to debug, especially because of caching
- Running a caching server is easy; running authoritative nameservice properly requires great attention to detail

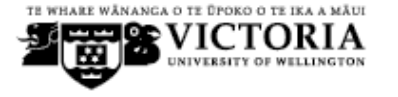

#### **How to debug these problems?**

- We must bypass caching
- We must try *\*all\** N servers for a zone (a caching nameserver stops after one)
- We must bypass recursion to test all the intermediate referrals

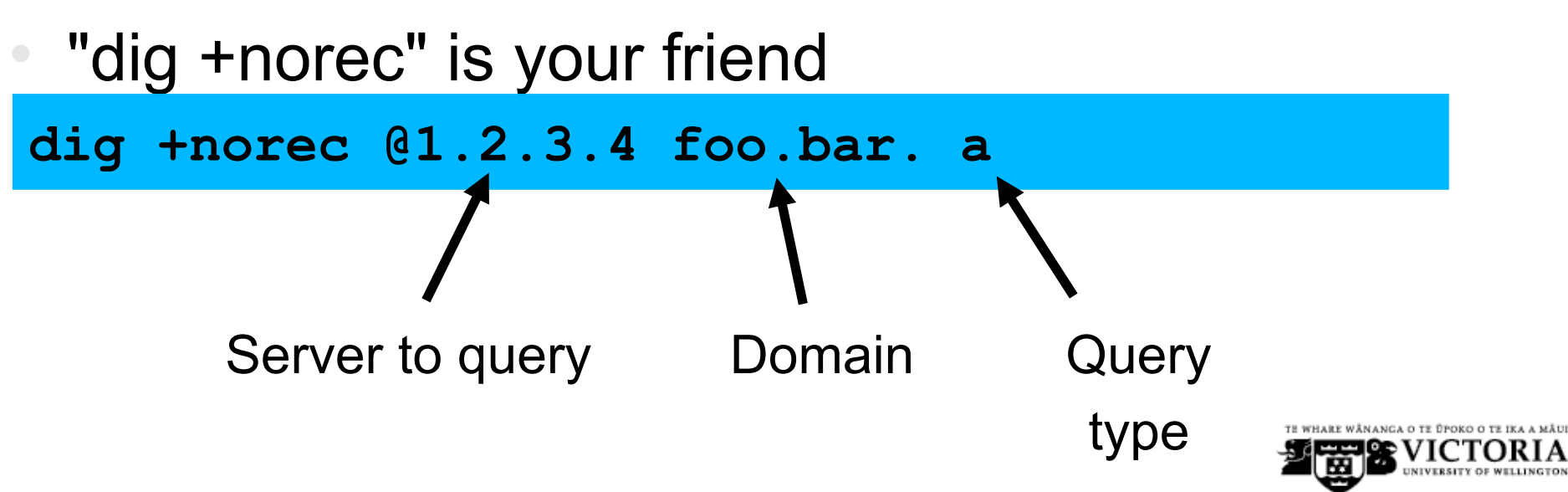

#### **How to interpret responses (1)**

- Look for "status: NOERROR"
- "flags ... **aa**" means this is an authoritative answer (i.e. not cached)
- "ANSWER SECTION" gives the answer
- If you get back just NS records: it's a referral

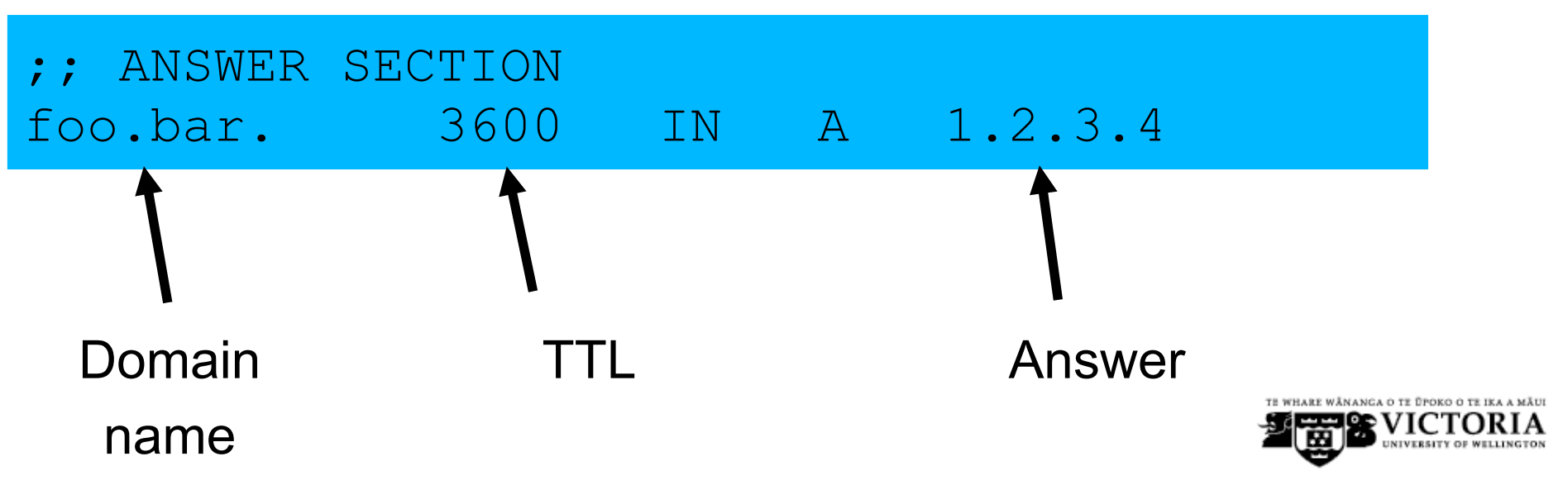

#### **How to interpret responses (2)**

- "status: NXDOMAIN"
	- − OK, negative (the domain does not exist). You should get back an SOA
- "status: NOERROR" with zero RRs
	- OK, negative (domain exists but no RRs of the type requested). Should get back an SOA
	- Other status may indicate an error
- Look also for *Connection Refused* (DNS server is not running or doesn't accept queries from your IP address) or *Timeout* (no answer)

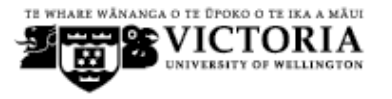

# **How to debug a domain using "dig +norec" (1)**

Start at any root server: [a-m].root-servers.net.

**dig +norec @a.root-servers.net. www.tiscali.co.uk. a**

*Remember the trailing dots!*

- 1.For a referral, note the NS records returned
- 2.Repeat the query for *\*all\** NS records
- 3.Go back to step 2, until you have got the final answers to the query

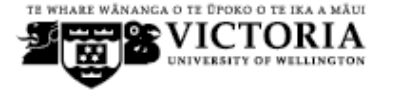

# **How to debug a domain using "dig +norec" (2)**

- Check all the results from a group of authoritative nameservers are consistent with each other
- Check all the final answers have "flags: aa"
- Note that the NS records point to names, not IP addresses. So now check every NS record seen maps to the correct IP address using the same process!!

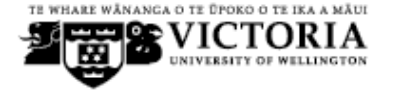

# **How to debug a domain using "dig +norec" (3)**

- Tedious, requires patience and accuracy, but it pays off
- Learn this first before playing with more automated tools
	- Such as:
		- http://www.squish.net/dnscheck/
		- http://dnsecheck.se/
	- These tools all have limitations, none is perfect

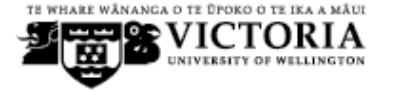

#### **Practical**

# Debugging domain with dig

#### checking domain with

http://dnsecheck.se/

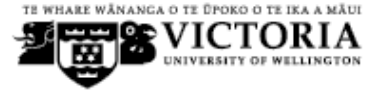

#### **DNS Session 3: Configuration of Authoritative Nameservice**

#### Based on Brian Candler's materials ISOC CCTLD workshop

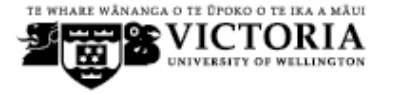

#### **Recap**

- DNS is a distributed database
- Resolver asks Cache for information
- Cache traverses the DNS delegation tree to find Authoritative nameserver which has the information requested
- Bad configuration of authoritative servers can result in broken domains

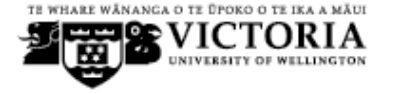

#### **DNS Replication**

- For every domain, we need more than one authoritative nameserver with the same information (RFC 2182)
- Data is entered in one server (Master) and replicated to the others (Slave(s))
- Outside world cannot tell the difference between master and slave
	- NS records are returned in random order for equal load sharing
	- Used to be called "primary" and "secondary"

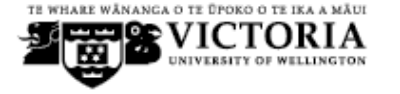

## **Slaves connect to Master to retrieve copy of zone data**

The master does not "push" data to the slaves

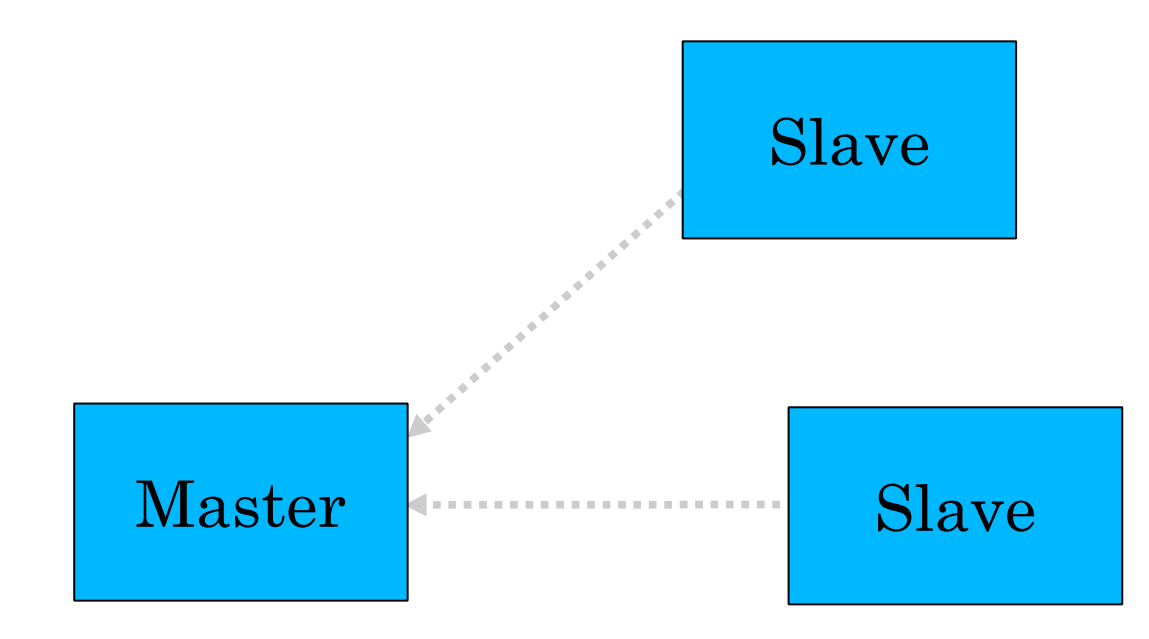

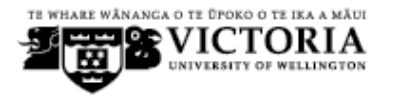

#### **When does replication take place?**

- Slaves poll the master periodically called the "Refresh Interval" - to check for new data
	- − Originally this was the only mechanism
- With new software, master can also notify the slaves when the data changes
	- Results in quicker updates
- The notification is unreliable (e.g. network might lose a packet) so we still need checks at the Refresh Interval

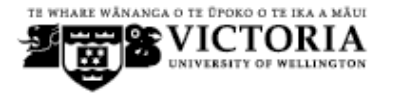

#### **Serial Numbers**

- Every zone file has a Serial Number
- Slave will only copy data when this number *INCREASES*
	- Periodic UDP query to check Serial Number
	- If increased, TCP transfer of zone data
- It is your responsibility to increase the serial number after every change, otherwise slaves and master will be inconsistent

#### **Recommended serial number format: YYYYMMDDNN**

- YYYY = year
- $MM = month (01-12)$
- $DD = day (01-31)$
- NN = number of changes today (00-99)
	- e.g. if you change the file on 5th March 2004, the serial number will be 2004030500. If you change it again on the same day, it will be 2004030501.

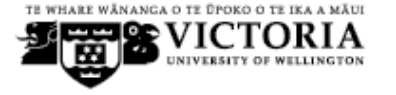

#### **Serial Numbers: Danger 1**

- If you ever *decrease* the serial number, the slaves will *never update again* until the serial number goes above its previous value
- RFC1912 section 3.1 explains a method to fix this problem
	- At worst, you can contact all your slaves and get them to delete their copy of the zone data

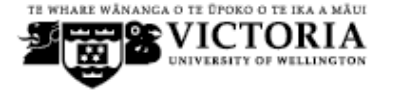

#### **Serial Numbers: Danger 2**

- Serial no. is a 32-bit unsigned number
- Range: 0 to 4,294,967,295
- Any value larger than this is silently truncated
- e.g. 20040305000 (note extra digit)
	- $=$  4AA7EC968 (hex)
	- = AA7EC968 (32 bits)
	- = 2860435816
- If you make this mistake, then later correct it, the serial number will have decreased

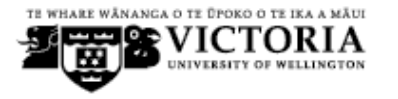

#### **Configuration of Master**

- /usr/local/etc/named.conf points to zone file (manually created) containing your RRs
- Choose a logical place to keep them
	- e.g. /var/cctld/master/cctld.or.ke
	- − or /var/cctld/master/ke.or.cctld

```
zone "example.com" {
         type master;
         file "/var/cctld/master/example.com";
         allow-transfer { 192.188.58.126;
                           192.188.58.2; };
};
```
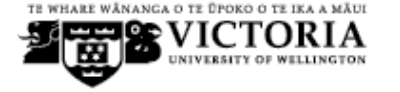

#### **Configuration of Slave**

- named.conf points to IP address of master and location where zone file should be created
- Zone files are transferred automatically
- Don't touch them!

```
zone "example.com" {
         type slave;
         masters { 192.188.58.126; };
         file "/var/cctld/slave/example.com";
         allow-transfer { none; };
};
```
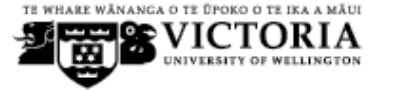

#### **Master and Slave**

- It's perfectly OK for one server to be Master for some zones and Slave for others
- That's why we recommend keeping the files in different directories
	- − /etc/bind/zones
	- − /var/cache/bind
		- (also, the slave directory can have appropriate permissions so that the daemon can create files)

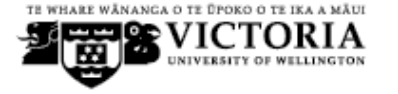

#### **allow-transfer { ... }**

- Remote machines can request a transfer of the entire zone contents
	- By default, this is permitted to anyone
- Better to restrict this
- You can set a global default, and override this for each zone if required

```
options {
     allow-transfer { 127.0.0.1; };
};
```
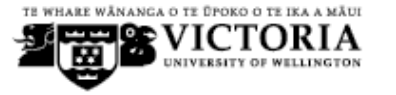

#### **Structure of a zone file**

- Global options
	- − \$TTL 1d
	- Sets the default TTL for all other records
- SOA RR
	- − "Start Of Authority"
	- − Housekeeping information for the zone
- NS RRs
	- − List all the nameservers for the zone, master and slaves
- Other RRs
	- The actual data you wish to publish

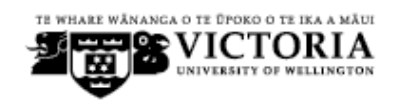

#### **Format of a Resource Record**

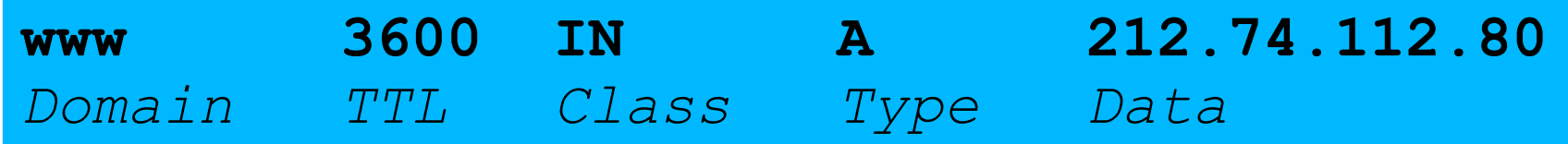

- One per line (except SOA can extend over several lines)
- If you omit the Domain Name, it is the same as the previous line
- TTL shortcuts: e.g. 60s, 30m, 4h, 1w2d
- If you omit the TTL, uses the \$TTL default value
- If you omit the Class, it defaults to IN
- Type and Data cannot be omitted
- Comments start with SEMICOLON (;)

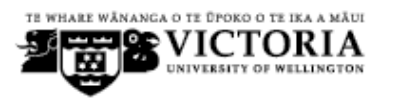

#### **Shortcuts**

- If the Domain Name does not end in a dot, the zone's own domain ("origin") is appended
- A Domain Name of " $@$ " means the origin itself
	- e.g. in zone file for example.com:
		- <sup>−</sup> @ *means* example.com.
		- <sup>−</sup> www *means* www.example.com.

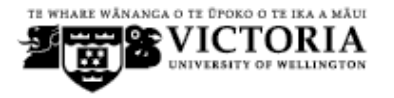

#### **If you write this...**

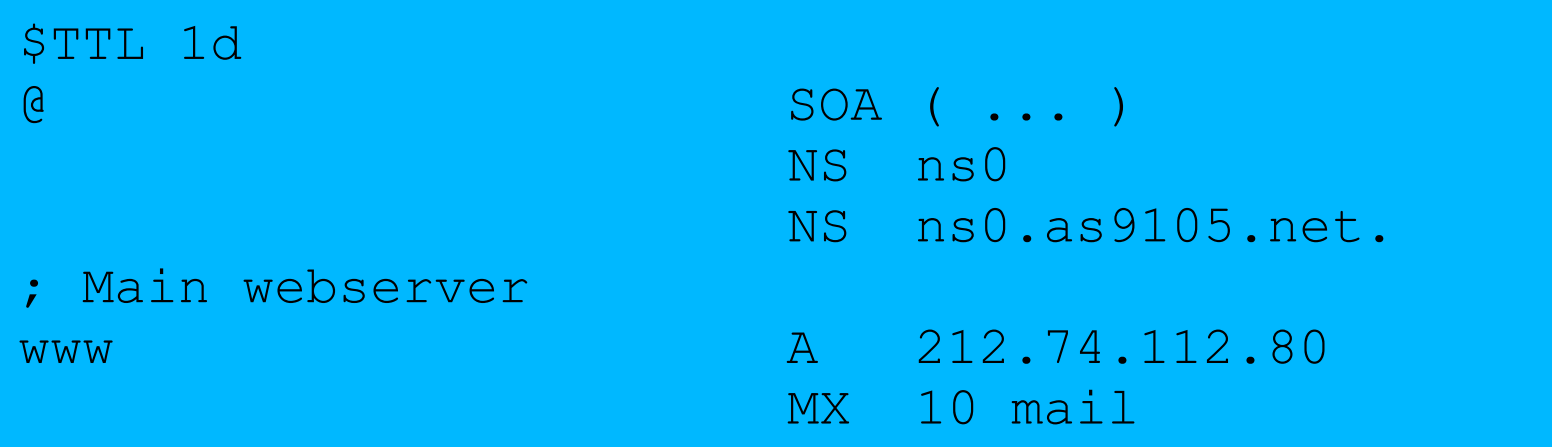

#### *... it b e c o m e s this*

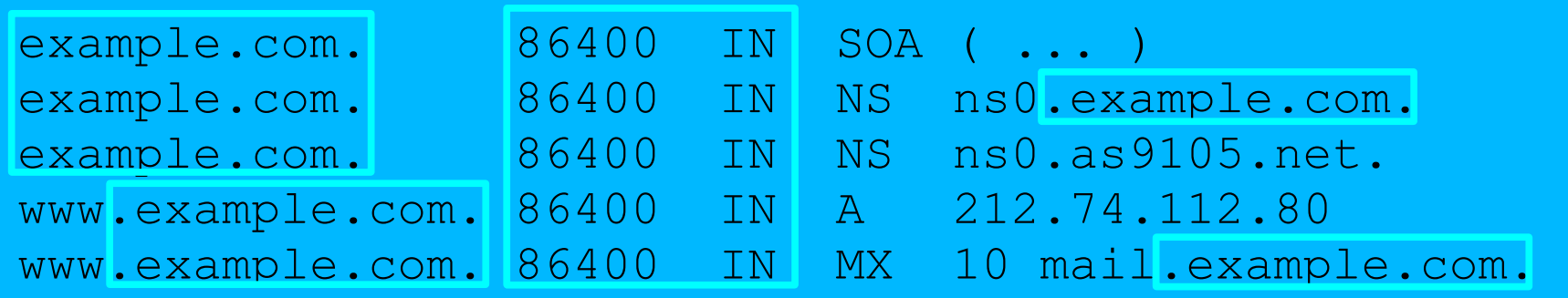

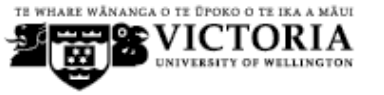

#### **Format of the SOA record**

#### \$TTL 1d

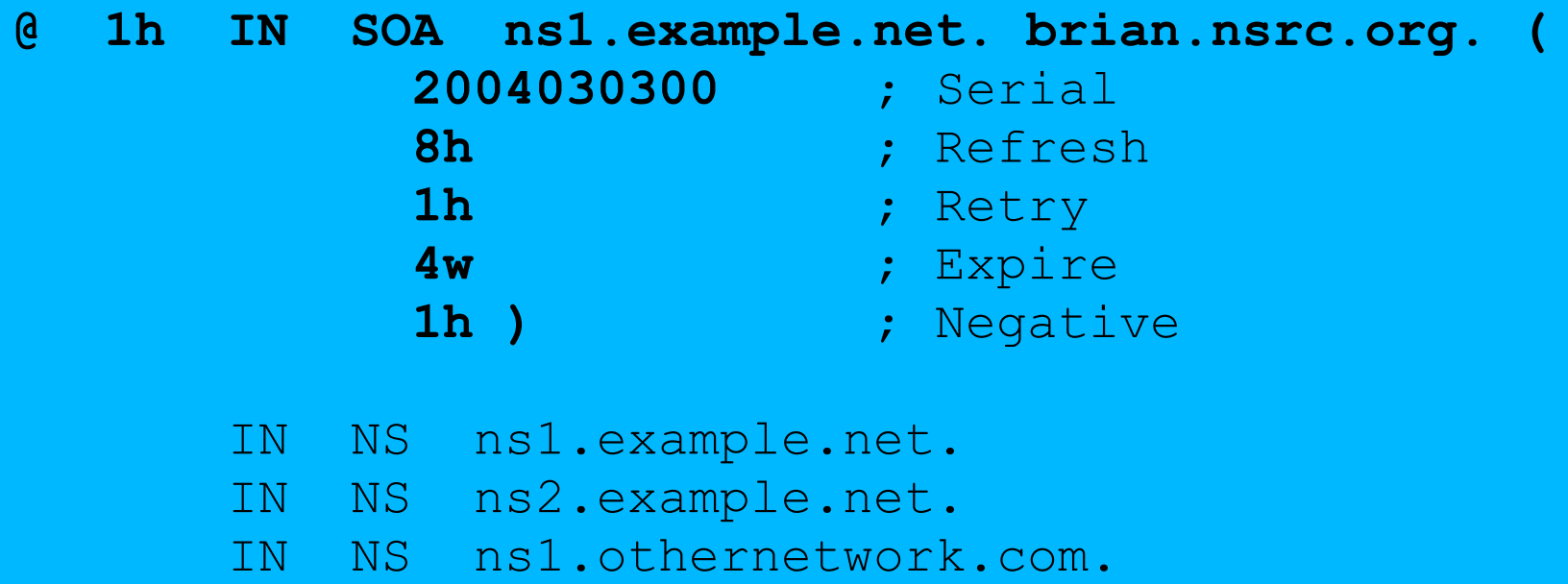

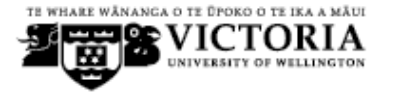

#### **Format of the SOA record**

- ns1.example.net.
	- − hostname of master nameserver
	- brian.nsrc.org.
		- E-mail address of responsible person, with " $@$ " changed to dot, and trailing dot
	- Serial number
- Refresh interval
	- − How often Slave checks serial number on Master
	- Retry interval
		- − How often Slave checks serial number if the Master did not respond

#### **Format of the SOA record (cont)**

#### Expiry time

- If the slave is unable to contact the master for this period of time, it will delete its copy of the zone data
- Negative / Minimum
	- Old software used this as a minimum value of the TTL
	- Now it is used for negative caching: indicates how long a cache may store the non-existence of a RR
- RIPE-203 has recommended values
	- − http://www.ripe.net/ripe/docs/dns-soa.html

#### **Format of NS records**

- List all authoritative nameservers for the zone master and slave(s)
- Must point to HOSTNAME not IP address

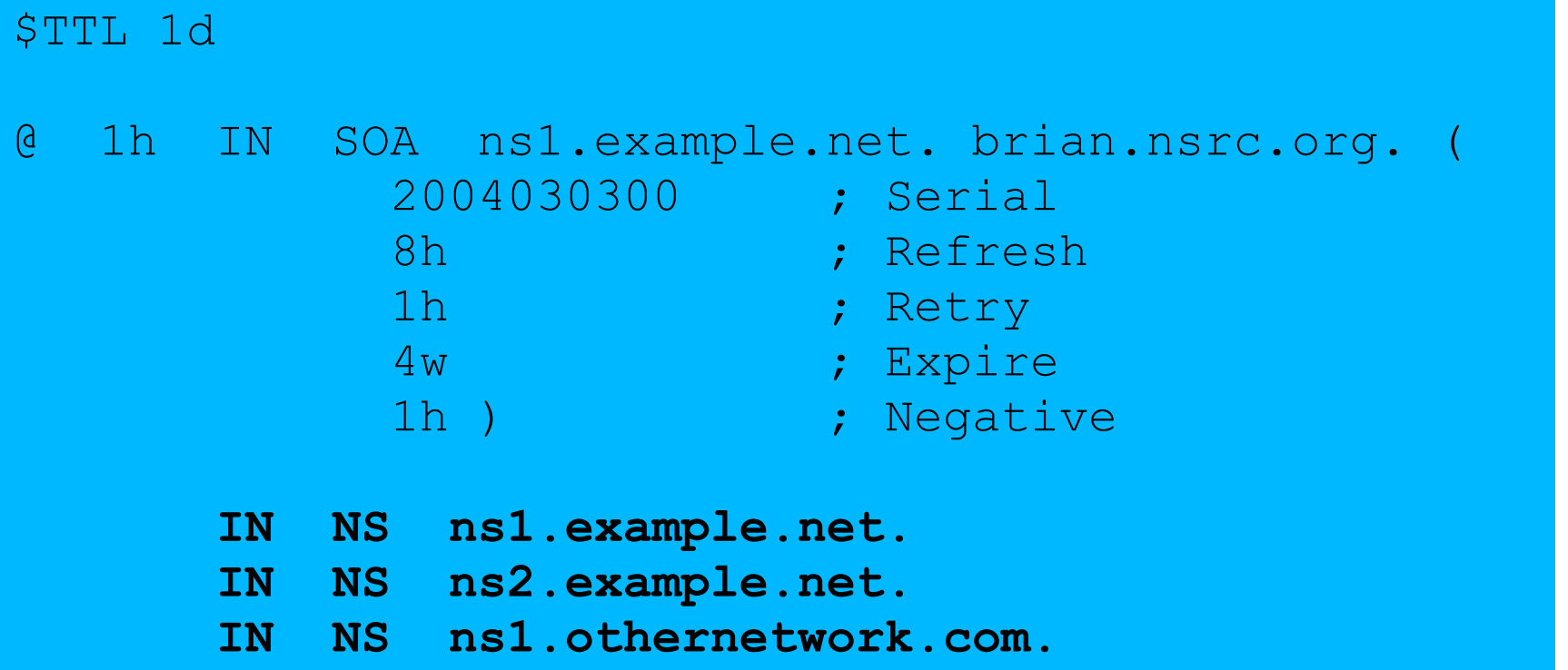

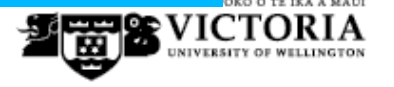

#### **Format of other RRs**

- IN A 1.2.3.4
- IN MX 10 mailhost.example.com. The number is a "preference value". Mail is delivered to the lowest-number MX first Must point to HOSTNAME not IP address
- IN CNAME h
- ost.example.com.
- IN PTR host.example.com.
- IN TXT "any text you like"

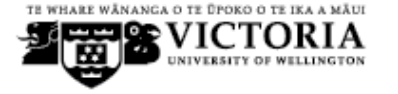
# **When you have added or changed a zone file:**

- Remember to increase the serial number!
	- named-checkzone example.com \ /etc/bind/zone/example.com
		- − bind 9 feature
		- reports zone file syntax errors; correct them!
- named-checkconf
	- − reports errors in named.conf
- rndc reload
	- <sup>−</sup> or: rndc reload example.com
- tail /var/log/messages

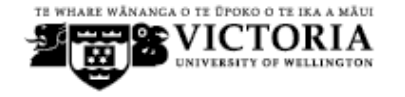

### **These checks are ESSENTIAL**

- If you have an error in named.conf or a zone file, named may continue to run but will not be authoritative for the bad zone(s)
- You will be lame for the zone without realising it
	- Slaves will not be able to contact the master
- Eventually (e.g. 4 weeks later) the slaves will expire the zone
- Your domain will stop working

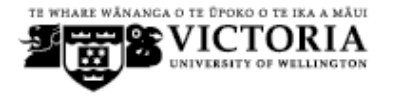

### **Other checks you can do**

- dig +norec @x.x.x.x example.com. soa
	- Check the AA flag
	- Repeat for the master and all the slaves
	- − Check the serial numbers match
	- dig @x.x.x.x example.com. axfr
		- "Authority Transfer"
		- Requests a full copy of the zone contents over TCP, as slaves do to master
		- This will only work from IP addresses listed in the allow-transfer {...} section

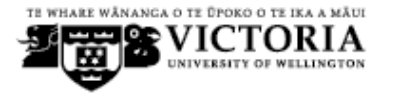

# **So now you have working authoritative nameservers!**

- But none of this will work until you have delegation from the domain above
- That is, they put in NS records for your domain, pointing at your nameservers
	- You have also put NS records within the zone file
	- The two sets should match

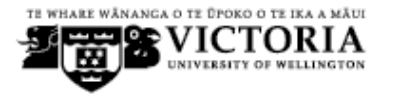

**Any questions?**

?

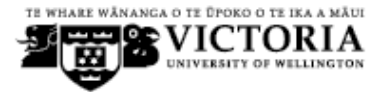

# **TOP TEN ERRORS in authoritative nameservers**

- All operators of auth nameservers should read RFC 1912
	- − Common DNS Operational and Configuration Errors
- And also RFC 2182
	- Selection and Operation of Secondary DNS servers

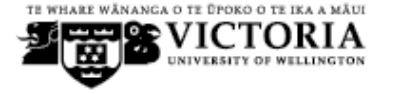

# **1. Serial number errors**

- Forgot to increment serial number
- Incremented serial number, then decremented it
- Used serial number greater than 2<sup>32</sup>
- Impact:
	- Slaves do not update
	- Master and slaves have inconsistent data
	- Caches will sometimes get the new data and sometimes old - intermittent problem

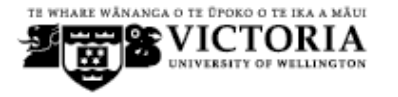

# **2. Comments in zone files starting '#' instead of ';'**

- Syntax error in zone file
- Master is no longer authoritative for the zone
- Slaves cannot check SOA
- Slaves eventually expire the zone, and your domain stops working entirely
- Use "named-checkzone"
- Use "tail /var/log/messages"

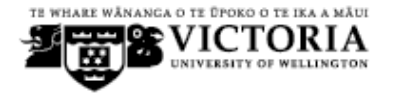

# **3. Other syntax errors in zone files**

- e.g. omitting the preference value from MX records
- Same impact

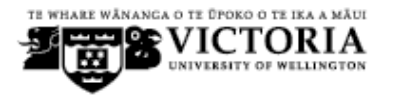

# **4. Missing the trailing dot**

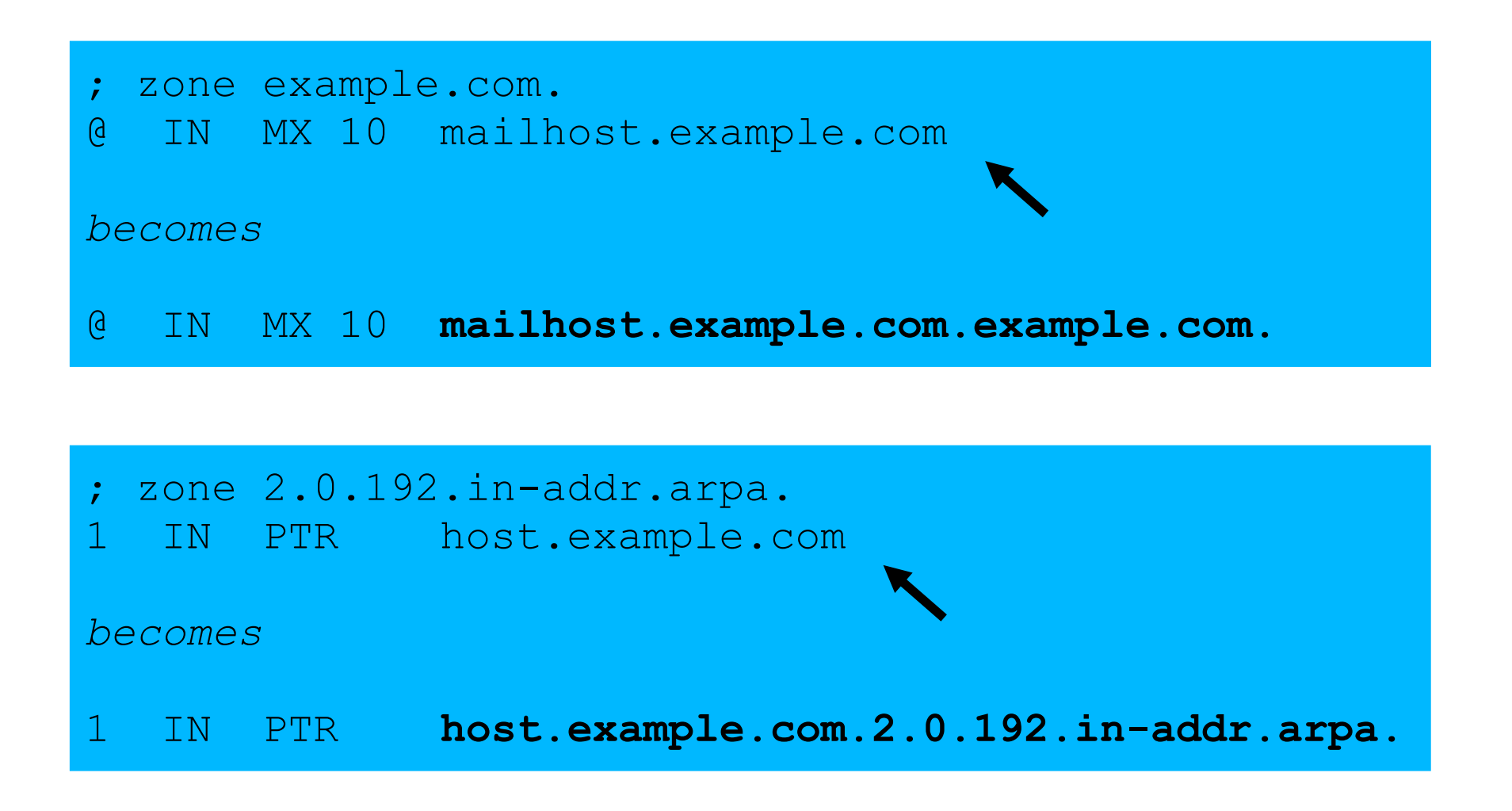

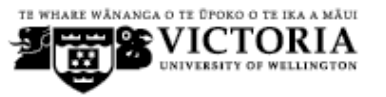

# **5. NS or MX records pointing to IP addresses**

- They must point to hostnames, not IP addresses
- Unfortunately, a few mail servers *do* accept IP addresses in MX records, so you may not see a problem with all remote sites

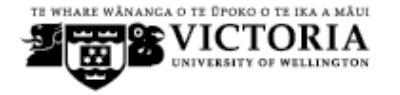

# **6. Slave cannot transfer zone from master**

- Access restricted by allow-transfer {...} and slave not listed
- Or IP filters not configured correctly
- Slave will be lame (non-authoritative)

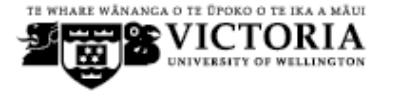

# **7. Lame delegation**

- You cannot just list any nameserver in NS records for your domain
- You must get agreement from the nameserver operator, and they must configure it as a slave for your zone
- At best: slower DNS resolution and lack of resilience
- At worst: intermittent failures to resolve your domain

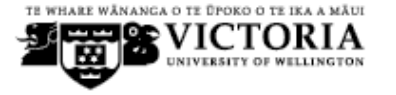

## **8. No delegation at all**

- You can configure "example.com" on your nameservers but the outside world will not send requests to them until you have delegation
- The problem is hidden if your nameserver is acting both as your cache and as authoritative nameserver
- Your own clients can resolve www.example.com, but the rest of the world cannot

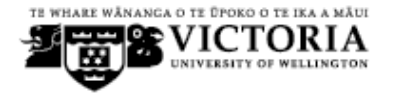

### **9. Out-of-date glue records**

#### See later

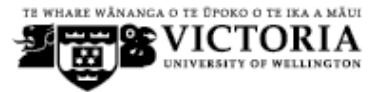

# **10. Not managing TTL correctly during changes**

- e.g. if you have a 24 hour TTL, and you swing www.example.com to point to a new server, then there will be an extended period when some users hit one machine and some hit the other
- Follow the procedure:
	- Reduce TTL to 10 minutes
	- Wait at least 24 hours
	- Make the change
	- Put the TTL back to 24 hours

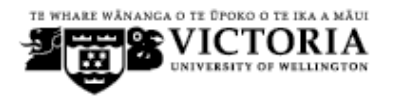

### **Practical**

- Create a new domain
- Set up master and slave nameservice
- Obtain delegation from the domain above
	- Test it

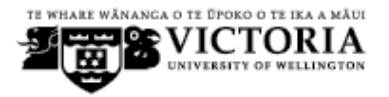

#### **DNS Session 4: Delegation**

#### Based on Brian Candler's materials ISOC CCTLD workshop

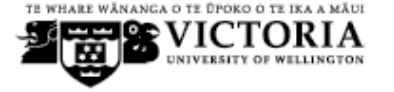

# **How do you delegate a subdomain?**

- In principle straightforward: just insert NS records for the subdomain, pointing at someone else's servers
- If you are being careful, you should first *check* that those servers are authoritative for the subdomain
	- by using "dig +norec" on all the servers
- If the subdomain is managed badly, it reflects badly on you!
	- and you don't want to be fielding problem reports when the problem is somewhere else

### **Zone file for "example.com"**

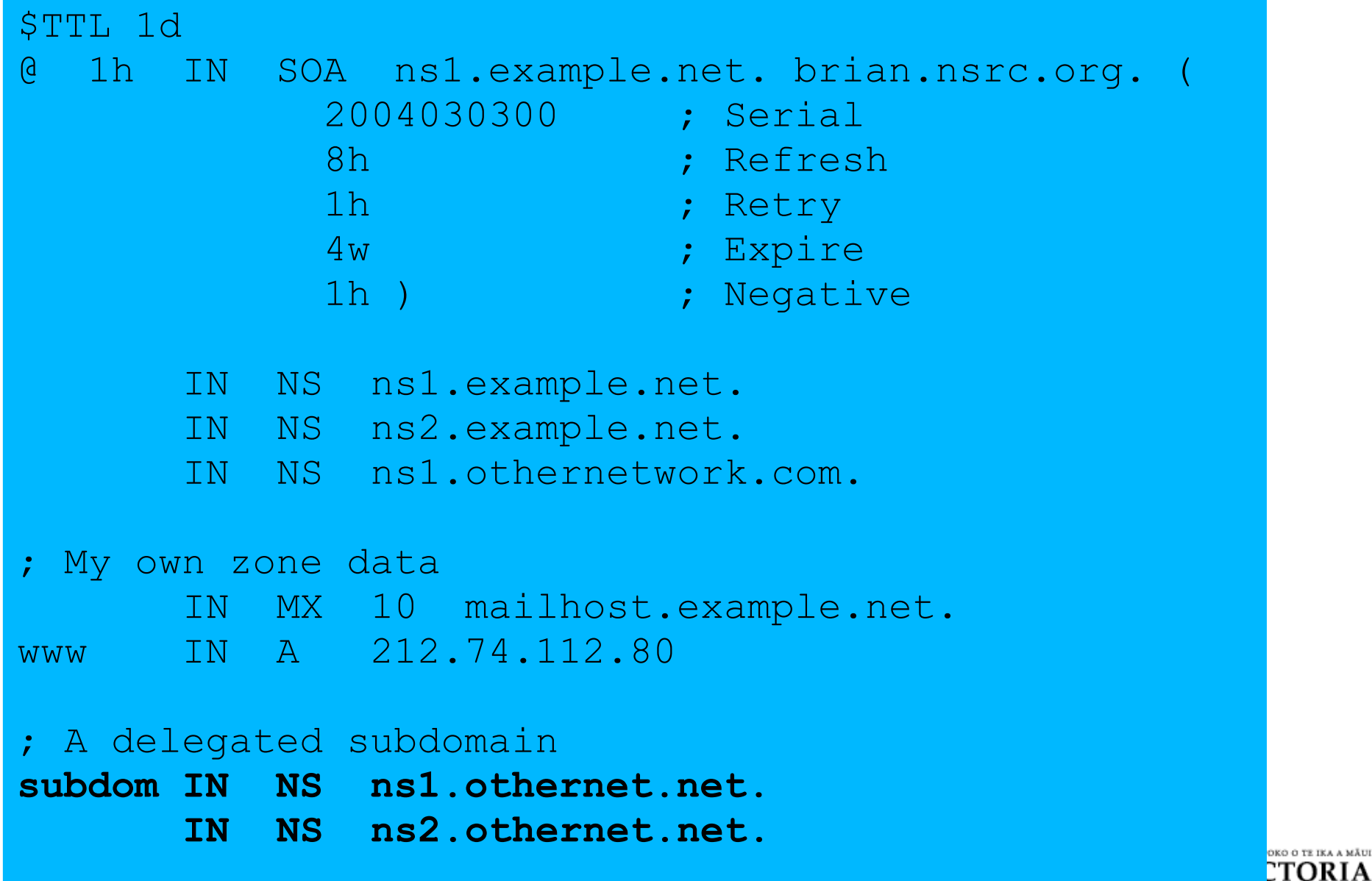

**EXECUTIVE UNIVERSITY OF WELLINGTON** 

### **There is one problem here:**

- NS records point to names, not IPs
- What if zone "example.com" is delegated to "ns.example.com"?
	- Someone who is in the process of resolving (say) www.example.com first has to resolve ns.example.com
	- But in order to resolve ns.example.com they must first resolve ns.example.com !!

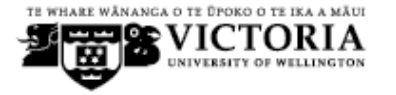

# **In this case you need "glue"**

- A "glue record" is an A record for the nameserver, held higher in the tree
- Example: consider the .com nameservers, and a delegation for example.com

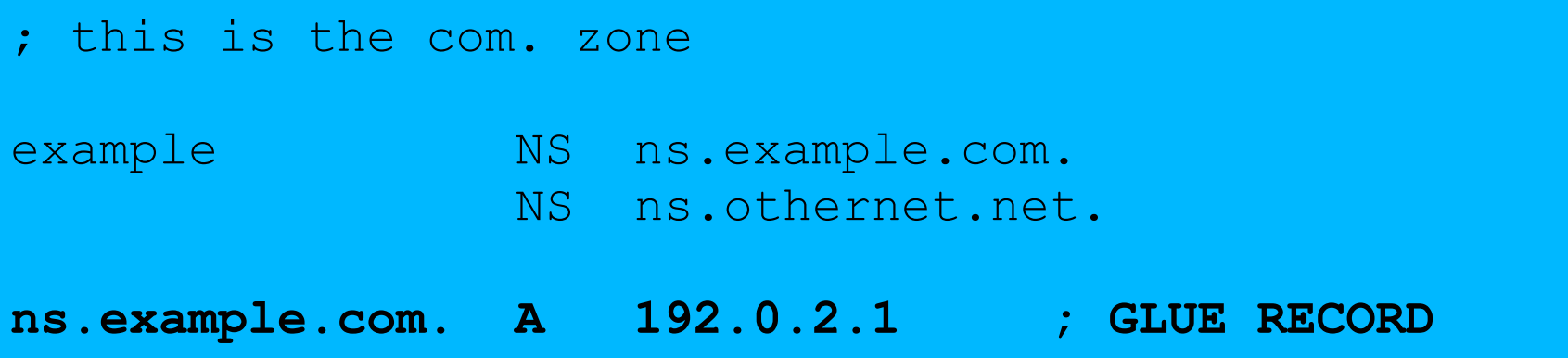

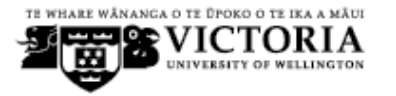

# **Don't put in glue records except where necessary**

- In the previous example, "ns.othernet.net" is not a subdomain of "example.com". Therefore no glue is needed.
- Out-of-date glue records are a big source of problems
	- e.g. after renumbering a nameserver
	- Results in intermittent problems, difficult to debug

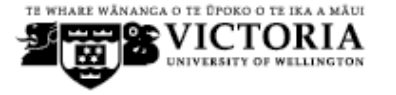

# **Example where a glue record IS needed**

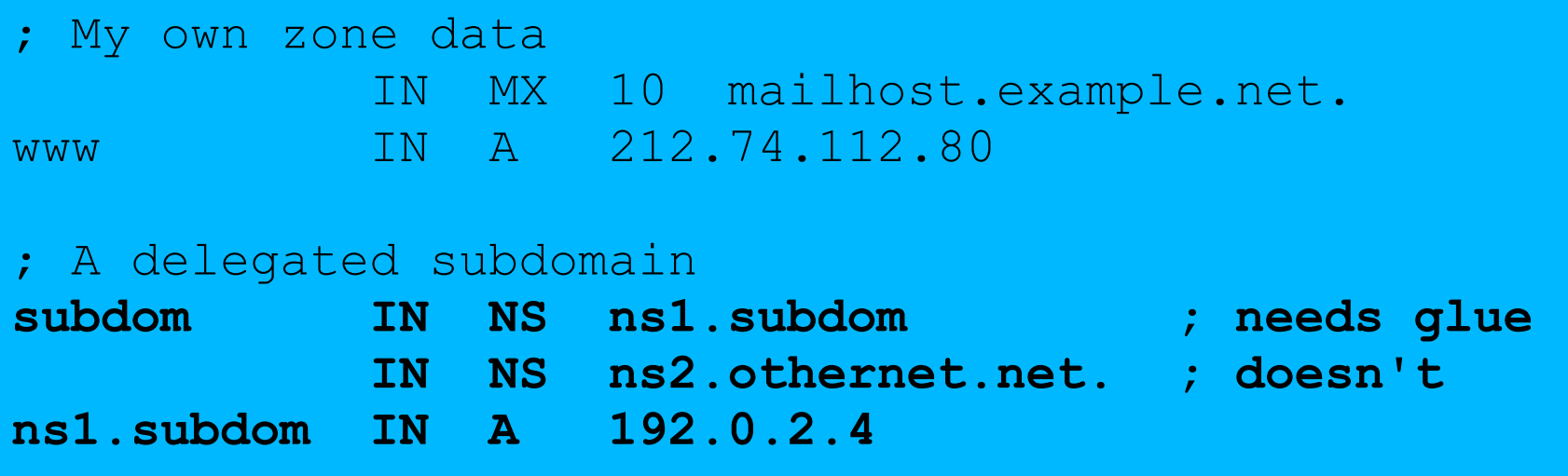

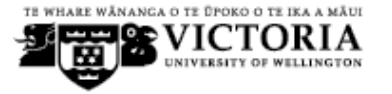

### **Checking for glue records**

- dig +norec *... and repeat several times*
- Look for A records in the "Additional" section whose TTL does not count down

```
$ dig +norec @a.gtld-servers.net. www.as9105.net. a 
 ...
;; flags: qr; QUERY: 1, ANSWER: 0, AUTHORITY: 2, ADDITIONAL: 1 
;; QUERY SECTION: 
\therefore www.as9105.net, type = A, class = IN
;; AUTHORITY SECTION: 
as9105.net. 172800 IN NS ns0.as9105.com.
as9105.net. 172800 IN NS ns0.tiscali.co.uk.
;; ADDITIONAL SECTION: 
ns0.as9105.com. 172800 IN A 212.139.129.130 ENANGA O TE DEOKO O TE
```
### **Practical**

Delegating a subdomain

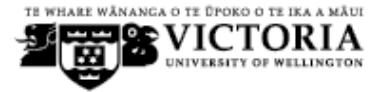

# **Further reading**

- "DNS and BIND" (O'Reilly)
- BIND 9 Administrator Reference Manual − /usr/share/doc/bind9/arm/Bv9ARM.html
- http://www.isc.org/sw/bind/ includes FAQ, security alerts
- **RFC 1912, RFC 2182** 
	- − http://www.rfc-editor.org/

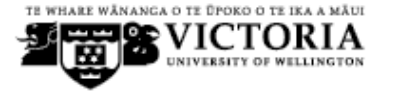